# **CNC**

**CNC stroj není CNC strojař**. Myslet za tebe nebude.

#### Co nedělat:

- Neodpojovat motory když je k jednotce připojený napájení
- Nezapínat řídící jednotku když nejsou připojený motory
- Pokud arduino neblika po pripojeni k USB, tak nepripojuj napajeni motoru. Je tam asi zkrat.
- Nepřipojovat napájení motorů, pokud arduino nemá 5V z USB.
- Netočit manuálně s motorem moc rychle (generuje napětí?)
- Nešahat na žádný kontakty na arduinu
- Nenajizdet do kraju, zatim nejsou nainstalovany koncovy spinace
- Nenamoč drevotriskovy desky na CNC
- Nezapomeň vynulovat souřadnice před posláním G-kódu do stroje
- Neposílej do stroje G-kód, kterej sis předtim pořádně neprohlídnul/nevyzkoušel ve vzduchu (rozměry, rychlosti, atd…)
- Neutahuj při upínání šrouby do insertů moc hluboko nebo velkou silou. Neutahuj je ani proti šikmejm plochám!
- Nenastavuj nic na VFD invertoru vretena!! Da se tak spalit invertor i s motorem.
- Neutahuj klestinu vretene moc velkou silou (cim delsi klic tim snazsi je to prehnat). Vreteno pak ztrati presnost a je po srande.
- Klestinu vzdycky nejdriv zacvakni do matky, nez do ni das frezu, nebo nez ji zacnes sroubovat do vretene.
- Nenapínej řemeny silou. Šroub napínáku je velkej převod, takže bez námahy řemen přetrhne.
- Frezy skladuj tak, aby se nemohly otresama mlatit o sebe (treba v jedny krabici nebo v pytli). Jsou krehky a vzajemne se ostipou a ztupi.

# **Programy pro obsluhu CNC**

#### **Moje soucasny workflow**

- **2D**: LibreCAD → export do formatu DXF → bCNC → UGS-platform
- **3D**: OpenSCAD → export do formatu STL → Kiri:Moto → UGS-platform
- **PCB**: gEDA/PCB (ma export primo do g-code) → UGS-platform
- **PCB**: KiCAD/pcbnew → export do gerberu (soubor→kreslit) → FlatCAM → bCNC (s autolevelingem)
- **V-Carving**: F-Engrave (+pypy) → UGS-platform
- **Ovládání CNC**
	- ∘ Universal G-Code Sender [https://winder.github.io/ugs\\_website/](https://winder.github.io/ugs_website/) (doporučuju verzi ugsplatform)
	- $\circ$  bCNC<https://github.com/vlachoudis/bCNC>(Švýcarský nůž pro CNC, má autoleveling, probing, umí i generovat G-Kód z DXF výkresů, CAM funkcionalita, generování overcutů, umí upravovat a dlaždicovat g-kod, generovat krabice, ozubený kola a další tvary, trochu

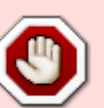

nepřehledný pro začátečníky)

- ChiliPeppr <http://chilipeppr.com/grbl> (běží z prohlížeče přes json→serial server nainstalovanej na localhostu. Potřebuje WebGL.)
- **2D CAM (Generování g-kódu)**
	- Potrebujete vykres v **DXF** nebo v horsim pripade **SVG**
	- bCNC (viz. vyse)
	- o <http://jscut.org/jscut.html> (alternativa makercamu, 3D simulace nefunguje bez WebGL, umí navíc v-bit gravírování! taby umí generovat jen po přípravě v SVG)
	- <http://www.makercam.com/> <http://partkart.com/>(zakladni generovani z SVG krivek)
	- <https://laserweb.github.io/LaserWeb4/dist/>(nastupce jsCutu, bohuzel jsem do nej zatim nepronikl. nefunguje bez WebGL. settings→application→cnc mode)
- **3D CAM (Generování 3D g-kodu)**
	- Potřebujete **STL** model z **OpenSCAD**u, nebo FreeCADu<http://www.openscad.org/> <https://www.freecadweb.org/>
	- <https://grid.space/>(3D CAM v browseru, je to zaroven slicer pro 3d tisk a laserovy rezani)
	- <https://partmill.com/>(3D CAM v browseru, beta verze toho umi tak malo, ze je temer nepouzitelna, treba se casem zlepsi)
	- <http://pycam.sourceforge.net/>
	- <https://github.com/vilemnovak/blendercam> <http://blendercam.blogspot.cz/>
	- o <https://www.freecadweb.org/> FreeCAD Path Workbench
	- <https://sites.google.com/site/heekscad/>(neni uplne zadarmo, ale vypada docela sikovne)
- **V-carve**
	- F-Engrave <http://www.scorchworks.com/Fengrave/fengrave.html>
	- jscut (viz. vyse)
- **PCB do g-kodu**
	- gEDA/PCB (ma export primo do g-code)
	- <http://flatcam.org/>
	- <http://copper.carbide3d.com/> <http://carbide3d.com/apps/pcb/>
	- <https://github.com/Traumflug/Visolate> vtipne zjednodusuje pcb pomoci voronoi

#### **Webovky s jednoúčelovejma generátorama G-kódu**

- o <http://www.thuijzer.nl/image2gcode/>(zpracovani vejskovy mapy do 3D q-kodu. pridat prikaz na feedrate, napr.: F1000)
- o https://www.shapeoko.com/wiki/index.php/Interactive G-Code Generators (ruzny jednoucelovy generatory)
- <http://www.intuwiz.com/engraving-rectangle-grid.html> (generator mrizky)
- <https://sct-usa.com/thread-mill-code-generator/>(generator zavitu)
- **Optimalizace g-kodu** (neni potreba, ale mam pocit ze to neni uplne blbej napad vzhledem k tomu co obcas leze z CAMu…)
	- Neosvedcilo se na 3D, je potreba kod po optimalizaci zkontrolovat!
	- bCNC (viz. vyse)
	- <https://github.com/alsliahona/gcode-optimizer>
	- <https://github.com/runeSal/OPTI-G>
- **Simulatory G-kodu**
	- [http://www.cncwebtools.com/Apps/GCode\\_Simulator/index.html](http://www.cncwebtools.com/Apps/GCode_Simulator/index.html) (potrebuje WebGL, me chodi jen ve Firefoxu)
	- <http://camotics.org>(Dříve OpenSCAM)
	- FreeCAD (viz. vyse)
- **3D scan**
	- Pomocí sondy
		- bCNC
- Rekonstrukce z fotek [Photogrammetry 3D scanning on Linux](https://wiki.spoje.net/doku.php/howto/multimedia/photogrammetry)
- **Vykresy ke stazeni**
	- <https://grabcad.com/library>
	- <http://www.thingiverse.com/>
	- <http://www.makercase.com/> (generátor krabic)
	- o <http://terrain.party/>(topograficky mapy cely planety ke stazeni)
- **Ostatní**
	- ∘ <http://www.flatfab.com/>Software na generování 3D koster z desek

# **Nástroje**

- **Fréza** = ostrý nástroj, **Frézka** = obráběcí stroj do kterýho se fréza upíná
- Odkazy
	- <https://www.shapeoko.com/wiki/index.php/Endmills>
	- o <http://makezine.com/2015/12/03/6-essential-end-mills-for-your-cnc-machine/>
- Nejběžnější frézy
	- Podle materiálu
		- **carbide**, karbid wolframu, slinutý karbid, tungsten carbide, widium (Momentálně nejoblíbenější. Je extrémně tvrdý, vydrží dýl ostrý, není potřeba moc chladit, ale je křehký.) Dělají se z něj špičky vrtáků do zdi (aka "widiáky").
		- **HSS**, high speed steel, vysokorychlostní ocel. Nejvíc obyč materiál, měkčí než karbid, snáž se tupí a přehřívá (=pozor na otáčky), ale hůř se láme. Je levnější a na měkčí materiály stačí. Dělají se z něj obyč černý vrtáky na ocel.
	- Podle průměru dříku
		- **1/8" = 3.175mm** = Jediný druh co lze dát do Dremelu. Do vřetena máme taky 1/8" kleštinu.
			- Délka ostří 22mm nejlevnější, 32mm, 42mm, 52mm předražený
		- **1/4"** i tuhle kleštinu máme, zatím ale s takhle velkejma frézama nemám moc zkušenosti
	- Podle tvaru
		- **end mill**, flat (česky **čelní fréza**) (běžné řezání, frézování, drážkování, vrtání)
		- **Ball head end mill** (endmill s hezčím finišem na 3D věci, muze rychleji odebirat material, nema namahanej roh)
		- **Tapered Ball Nose** (jako normalni ball nose, ale ke spicce se zuzuje, takze se s nim daj delat drobnejsi detaily, ale zaroven je pevnejsi)
		- **Rounded/radiused head/bull nose end mill** (zaoblený endmill, nemá namáhanou hranu, takže víc vydrží)
		- **V-Bit** různé úhly a velikosti, 30°, 60°, 90° (gravírování, výroba plošňáků, srazeni hran, drazkovani desek k ohybu)
		- **Half straight** (plasty, pěna, dibond, preklizka,…)
	- Podle počtu ostří
		- Dual flute (dřevo)
		- Single flute (plasty, hliník?)
		- 3-flute (jako 2-flute, ale tuzsi s mirne lepsim finisem, pokud nevadi vetsi pocet zubu za minutu)
		- 4-flute (hezci finis)
	- Podle spirály
		- **Upcut** (spirála jako vrták, lépe odklízí třísky, ale škube okraje)
		- **Straight** (hůř odklízí třísky, ale dělá hezčí hrany)
		- **Downcut** (opak upcutu, naopak ještě tlačí třísky zpátky do řezu, jen pro speciální
- situace, při vrtání snadno zapálí dřevo)
- **Compression** (kombinace upcut/downcut, speciální)
- Podle coatingu

# **Materiály**

- Plasty
	- Lepší
		- Acetal, Delrin, POM
		- HDPE
		- PVC
	- Horší
		- ABS
- Kompozity
	- o Dibond (hlinik na plastu)

### **Parametry pro materiály**

- [http://carbide3d.com/files/Nomad883\\_feeds\\_125.jpg](http://carbide3d.com/files/Nomad883_feeds_125.jpg)
- [https://www.shapeoko.com/wiki/index.php/Materials#Nomad\\_883](https://www.shapeoko.com/wiki/index.php/Materials#Nomad_883)

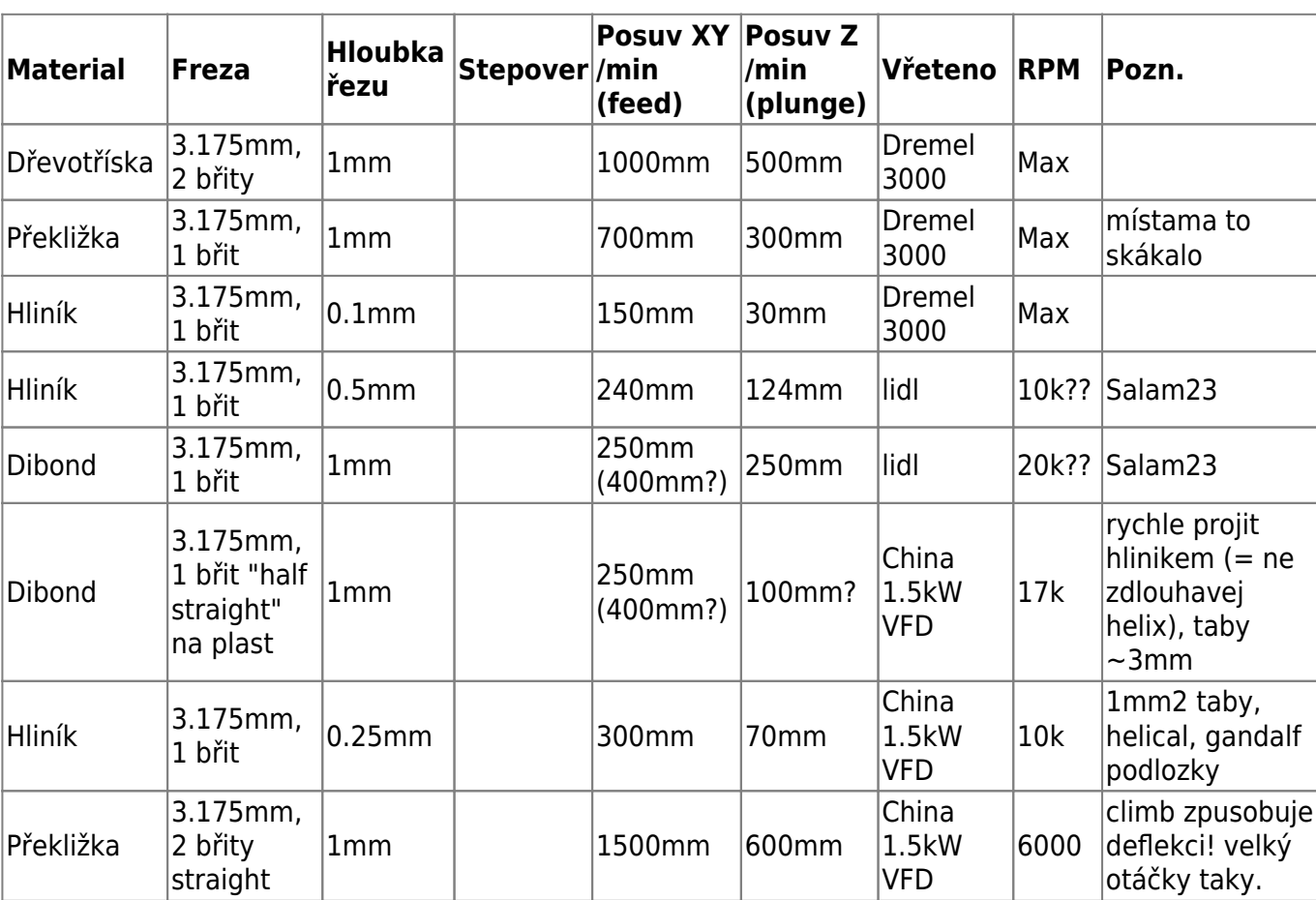

Co jsem pouzival

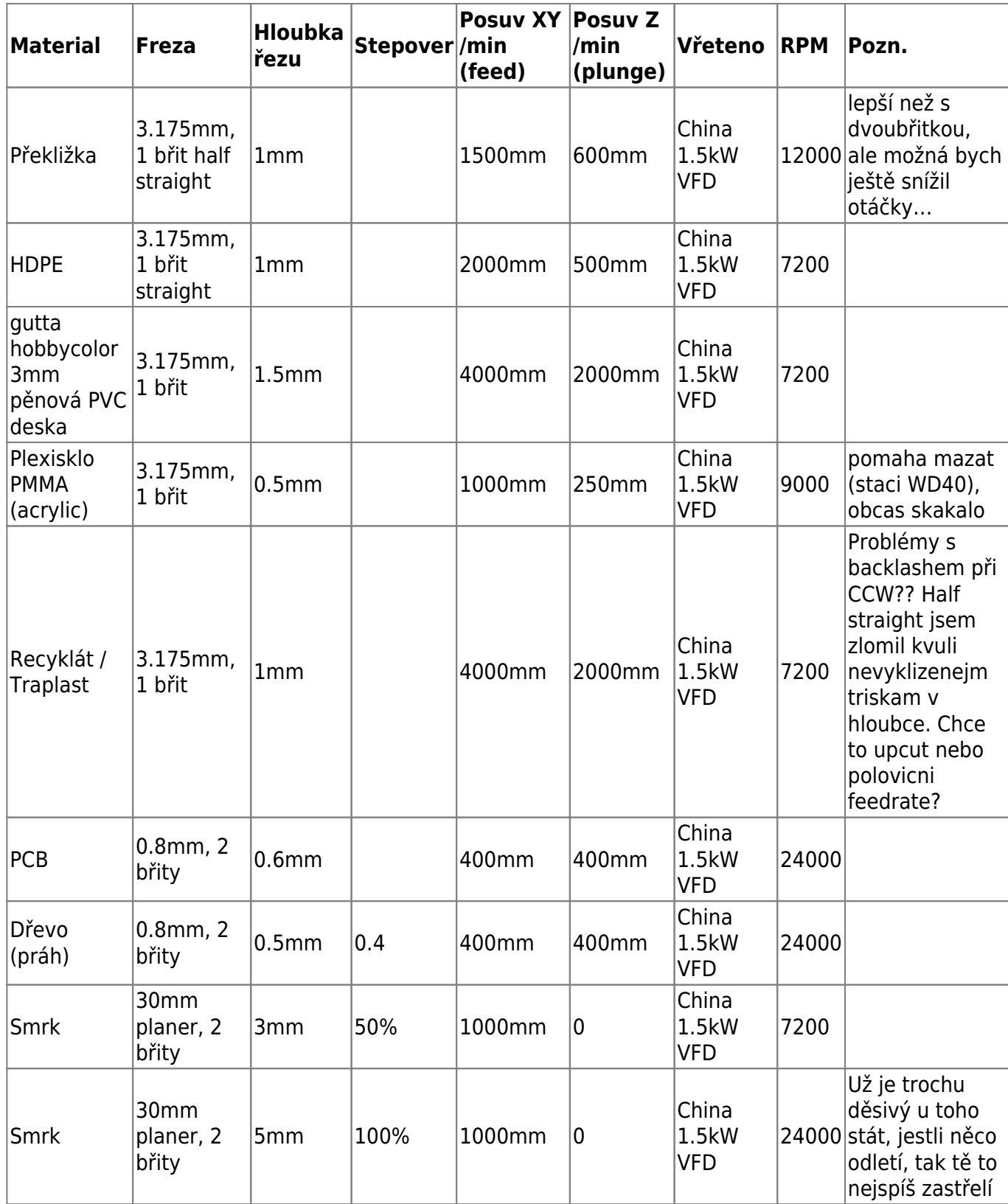

#### **Gravírování PCB**

- 0.2mm 30° (nebo ostřejší) v-bit, 10-24 kRPM?, 400mm/min?
- Jednoduchy THT desky s tlustejma silovejma cestickama se daj snadno delat 0.8mm endmillem. neudela clovek zadny detaily (SMD), ale na nektery veci to staci a vyhoda je, ze stejnou frezou se deska rovnou vyvrta a orizne.
- Cuprexit prilepenej oboustrankou = nejsou potreba taby!
- FlatCAM
- nastavit vetsi v-bit nez je na nem napsany (0.3-0.4mm, asi by bylo dobry si riznout caru a zmerit to pod mikroskopem, bohuzel je tu jeste backlash…)
- $\circ$  vic passu (do strany, ne do hloubky) treba 3? muzes i vic. spis s velkym prekryvem (50-60%)
- hloubka rezu se osvedcila 0.01mm (ale asi zalezi na tloustce medi)
	- 0mm bylo malo a 0.1mm bylo HOODNE MOC (=je to pak nepouzitelne otrhany)
	- rozhodne delat korekci v setinach nebo tisicinach, nikdy ne po desetinach!
	- Mozna by davalo smysl nastavit v CAMu hloubku rezu 0 a posunout si origin o cca 0.01mm dolu az v senderu, protoze to stejne pak doladuju na miste…
	- Pri pouziti 0.8mm endmillu misto v-bitu hloubka 0.02mm nestacila, tak jsem dal 0.1mm (asi by stacilo i trochu min).
- $\bullet$  bCNC
	- $\circ$  Autolevel! Bez toho to asi ani nema cenu zkouset. Sit merenejch bodu s rozestupem 1cm nebo min. Probe feed cca 70mm/min.
	- Z0 jsem stanovoval taky pomoci kontaktniho sondovani primo frezou (potom jsem ho posunul niz o pozadovanou hloubku rezu)
- Odsávat vysavačem a štětečkem
- Při návrhu desky použít co nejširší možný trasy/pady. s výsledkem jsem byl spokojenej, SO8 smd pouzdra se daji s prehledem osazovat.

### **Fyzicke vlastnosti stroje**

- Rozmery pracovniho kvadru
	- X 830 mm
	- Y 1340 mm
	- $\circ$  Z 95 mm
- Rohy
	- $\circ$  XO YO ZO
	- X800 Y1300 Z90
- Možné upgrady
	- 15W Laser

[https://www.aliexpress.com/item/15W-Laser-Module-High-Power-15000mw-Blue-Color-Las](https://www.aliexpress.com/item/15W-Laser-Module-High-Power-15000mw-Blue-Color-Laser-Head-DIY-Metal-Engraving-450nm-Lasers-DIY/32807747581.html) [er-Head-DIY-Metal-Engraving-450nm-Lasers-DIY/32807747581.html](https://www.aliexpress.com/item/15W-Laser-Module-High-Power-15000mw-Blue-Color-Laser-Head-DIY-Metal-Engraving-450nm-Lasers-DIY/32807747581.html)

10w Laser

[https://www.aliexpress.com/item/Freeshipping-10-watts-10-000-MW-of-high-power-laser-e](https://www.aliexpress.com/item/Freeshipping-10-watts-10-000-MW-of-high-power-laser-engraving-laser-module-450nm-blue-laser/32797447168.html) [ngraving-laser-module-450nm-blue-laser/32797447168.html](https://www.aliexpress.com/item/Freeshipping-10-watts-10-000-MW-of-high-power-laser-engraving-laser-module-450nm-blue-laser/32797447168.html)

### **Prislusenstvi**

- klic 17 na matku vretena er11-a
- klic 13 na osicku vretena er11
- klic 10 na matku klestiny na dremlu

### **Ridici firmware**

GRBL (pouzivame, 3osy, freza, laser)

- Smoothieboard (6 os, umi i nekartezsky roboty, krome CNC a laseru i 3d tisk, vyzaduje 32b mikroprocesor)
- GNEA (budouci port GRBL na silnejsi mikroprocesor)

### **Microsteping**

#### **A4988 (8-35V, 1A bez chlazeni, 2A s chlazenim)**

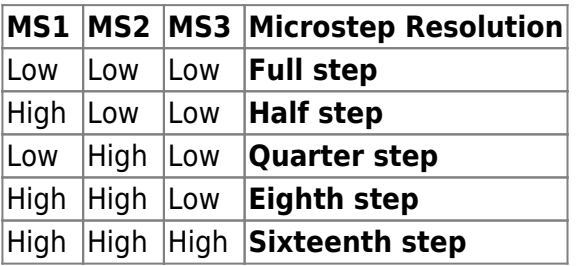

#### **DRV8825 (8.2-45V, 1.5A bez chlazeni, 2.2A s chlazenim)**

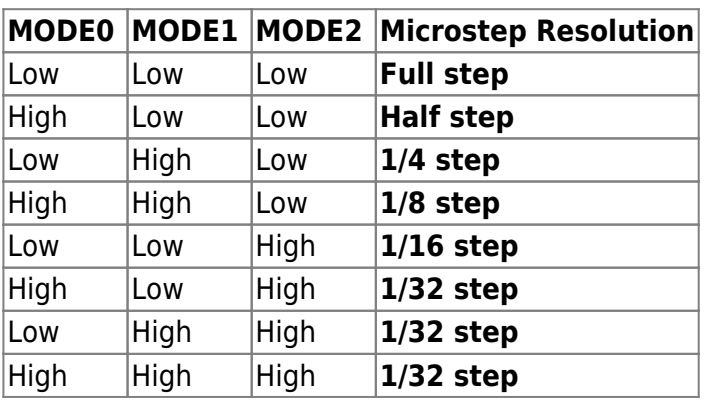

### **Soucasne nastaveni ridici jednotky:**

Microstepping:

```
XY 1/4 Z 1/2
```
#### [config.h](https://wiki.spoje.net/doku.php/howto/mechanical_engineering/cnc?do=export_code&codeblock=0)

#define USE SPINDLE DIR AS ENABLE PIN

```
grbl v1.1f
```

```
$0 = 10 (Step pulse time, microseconds)
$1 = 25 (Step idle delay, milliseconds)
$2 = 0 (Step pulse invert, mask)
$3 = 0 (Step direction invert, mask)
$4 = 0 (Invert step enable pin, boolean)
$5 = 0 (Invert limit pins, boolean)
```

```
$6 = 0 (Invert probe pin, boolean)
$10 = 1 (Status report options, mask)
$11 = 0.010 (Junction deviation, millimeters)
$12 = 0.002 (Arc tolerance, millimeters)
$13 = 0 (Report in inches, boolean)
$20 = 0 (Soft limits enable, boolean)
$21 = 0 (Hard limits enable, boolean)
$22 = 0 (Homing cycle enable, boolean)
$23 = 0 (Homing direction invert, mask)
$24 = 25.000 (Homing locate feed rate, mm/min)
$25 = 500.000 (Homing search seek rate, mm/min)
$26 = 250 (Homing switch debounce delay, milliseconds)
$27 = 1.000 (Homing switch pull-off distance, millimeters)
$30 = 24000 (Maximum spindle speed, RPM)
$31 = 0 (Minimum spindle speed, RPM)
$32 = 0 (Laser-mode enable, boolean)
$100 = 40.000 (X-axis travel resolution, step/mm)
$101 = 39.968 (Y-axis travel resolution, step/mm)
$102 = 400.000 (Z-axis travel resolution, step/mm)
$110 = 4000.000 (X-axis maximum rate, mm/min)
$111 = 4000.000 (Y-axis maximum rate, mm/min)
$112 = 400.000 (Z-axis maximum rate, mm/min)
$120 = 200.000 (X-axis acceleration, mm/sec^2)
$121 = 200.000 (Y-axis acceleration, mm/sec^2)
$122 = 100.000 (Z-axis acceleration, mm/sec^2)
$130 = 200.000 (X-axis maximum travel, millimeters)
$131 = 200.000 (Y-axis maximum travel, millimeters)
$132 = 200.000 (Z-axis maximum travel, millimeters)
```
#### **Kalibracni trojclenka**

novy\_pocet\_kroku\_na\_mm = soucasny\_pocet\_kroku\_na\_mm \* ocekavana\_vzdalenost/ujeta\_vzdalenost

#### **Nastaveni invertoru Huanyang 1.5kW**

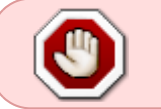

V tomhle se fakt radsi nehrabte, nebo to cely shori.

- Vřeteno
	- Zhong Hua Jiang
	- 1.5kW 220V 8A 400Hz
	- $\circ$  prumer 65 $*$ 205
	- $\circ$  SN: 200730184245.5
- Kabel JZ-HF-CY 4G1
- Konektor GX20-4
- huanyang vfd inverter manual.pdf
- <http://www.cnczone.ru/forums/index.php?act=attach&type=post&id=7154>
- <http://www.jinlantrade.com/ebay/invertermanual.pdf>
- https://hobbytronics.co.za/Content/external/1159/Spindle Settings.pdf
- [http://www.halfbakedmaker.org/blog/post\\_id](http://www.halfbakedmaker.org/blog/post_id)

TODO: udajne je nas motor od 8000 otacek, zamknout nastaveni, promyslet DC brzdu napr napeti 8% z max napeti po dobu 0.5s od 10Hz

Automaticky chlazeni: Vystup:

- PD050 Multi-Output 1 $\Box$ DRV function $\Box$  Factory Setting $\Box$ 01
- PD051 Multi-Output 2NUPF function Factory Setting 105
- PD052 Multi-Output 3 TFA, FB, FC function Tractory Setting 102
- PD053 Multi-Output 4 $\vert$ KA, KB function $\vert\vert$  Factory Setting $\vert\vert\vert$ 00

Nastavit na  $06 =$  uniform frequency reach 1 PD060, PD061 = frekvence  $1 a 2$ PD062 = range pro hysterezi =  $1-10$ Hz

Preskoceni kritickejch otacek: PD056-059

- $\bullet$  PD130 = 1 (pocet pump)
- PD052 = 25 (pumpa 1)
- $\cdot$  PD060 = high
- $\bullet$  PD061 = low

#### **Systemovy veci PD000** 1 Zamek nastaveni, 1 = zamceno, 0 = odemceno **PD013 8** Vyresetuje invertor do defaultu, v zadnym pripade potom nesmi bejt pripojenej motor **V/F Krivka PD003400 Default frekvence (Hz) PD004 400** Rated frekvence (Hz) **PD005400** Max frekvence (Hz) **PD0062.5** Stredni frekvence (Hz) **PD0070.5** Min frekvence (Hz) **PD008 220** Max napeti (V) **PD00914** Stredni napeti (V) **PD010 7** Min napeti (V) **PD011 120** Min frekvence pro vzduchem chlazeny 120Hz (=7200 RPM), vodou chlazeny 0Hz **Parametry Motoru PD141220** Max napeti motoru (V) **PD1427** Max proud motoru (A) **PD143 4** Pocet magnetickych polu motoru **PD144 3000 Otacky motoru pri 50Hz (pro motory 24000 RPM @ 400Hz je to <b>3000** RPM @ 50Hz) **PD145 ???** Kompenzace kroutaku??? Nevim presne co s tim, nechal jsem default

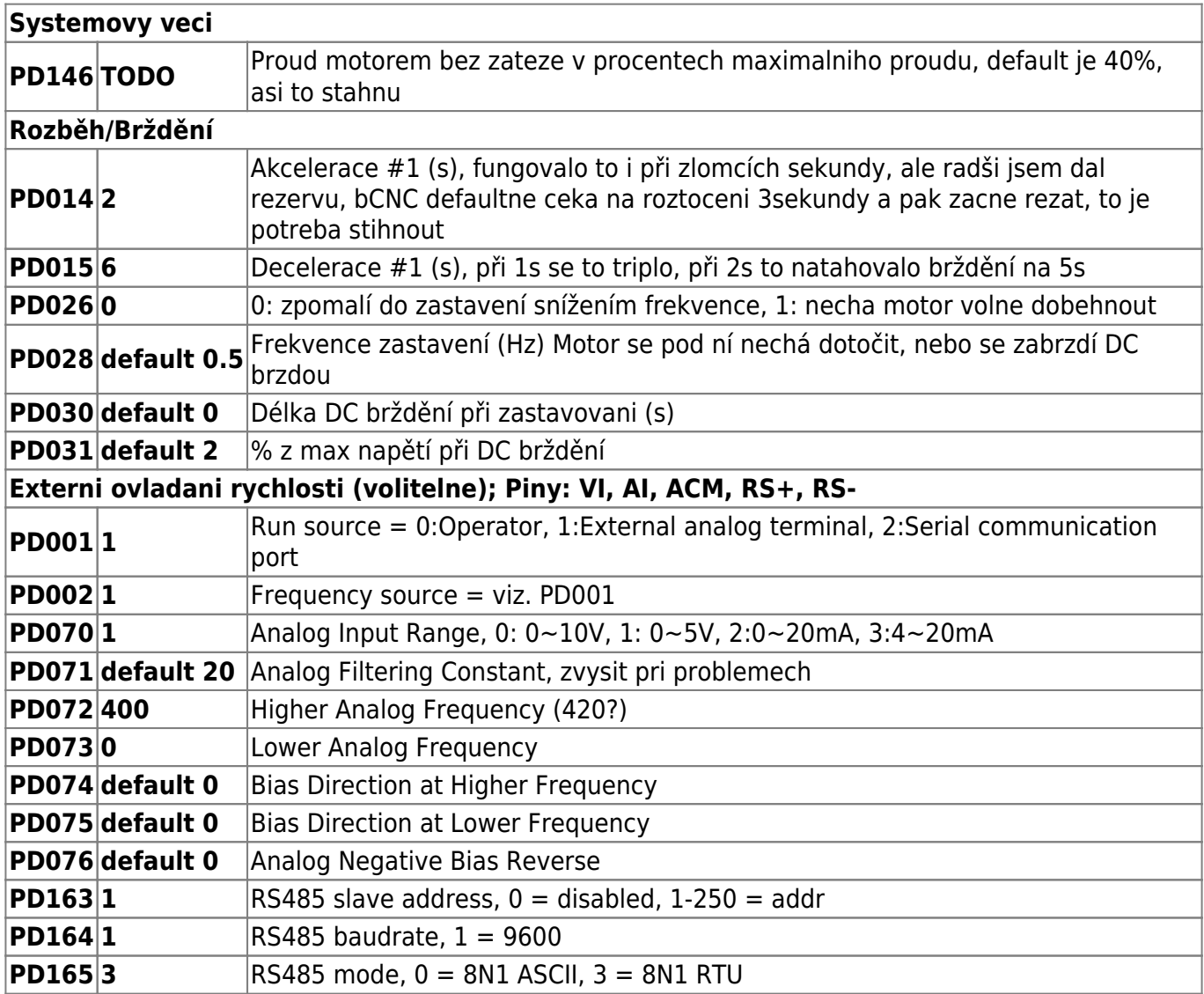

# **Zapojeni kabelu**

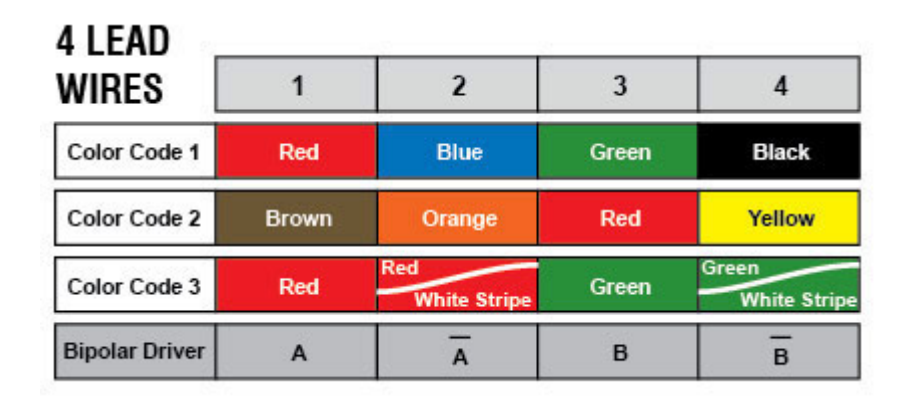

- steppery
	- 1. a+ red
	- 2. a- blue
	- 3. b+ green
	- 4. b- black
- vřeteno
- 1. U
- 2. V
- 3. W
- 4. GND

From: <https://wiki.spoje.net/> - **SPOJE.NET**

Permanent link: **[https://wiki.spoje.net/doku.php/howto/mechanical\\_engineering/cnc?rev=1565393334](https://wiki.spoje.net/doku.php/howto/mechanical_engineering/cnc?rev=1565393334)**

Last update: **2019/08/10 01:28**

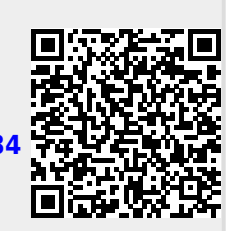